## **Guía de Uso National Geographic Magazine Archive 1888-1994**

*Archivo digitalizado de la revista National Geographic, desde 1888 hasta 1994.. Incluye buscador por materias y por números específicos. En Inglés*.

**Ingrese a** http://bibliotecas.uc.cl/**, Bases de datos/** National Geographic Magazine Archive 1888-1994

### **Realice una búsqueda**

#### **Para búsqueda básica:**

- 1. Ingrese las palabras claves de su búsqueda.
- 2. Al lado izquierdo de la lista de resultados, usted puede limitar su búsqueda con nuevos términos.

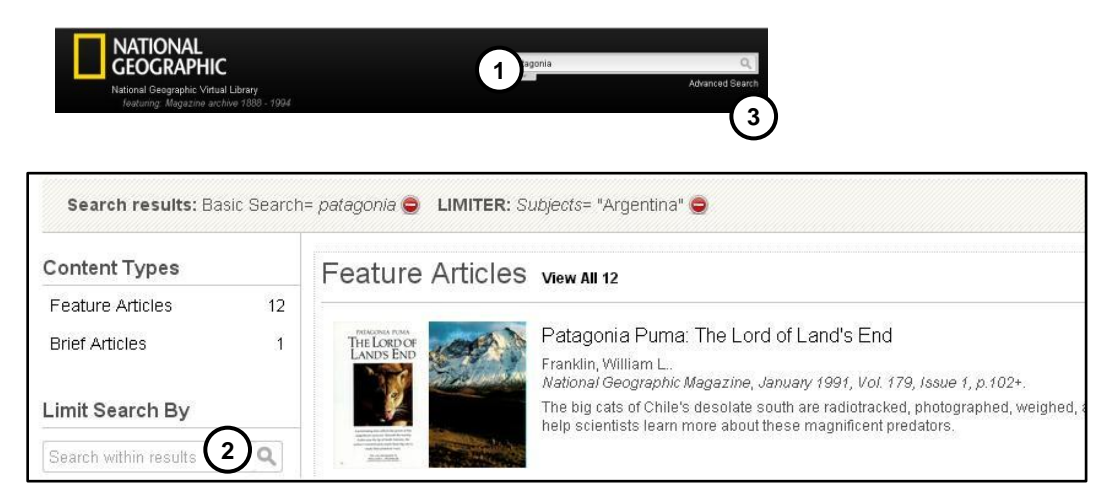

#### **Para búsqueda avanzada:**

- 3. Haga clic en "Advanced seach"
- 4. Ingrese sus palabras claves
- 5. Agregue los campos que requiera
- 6. Limite sus resultados de acuerdo a las opciones (ej. tipo de contenido, fecha de publicación)

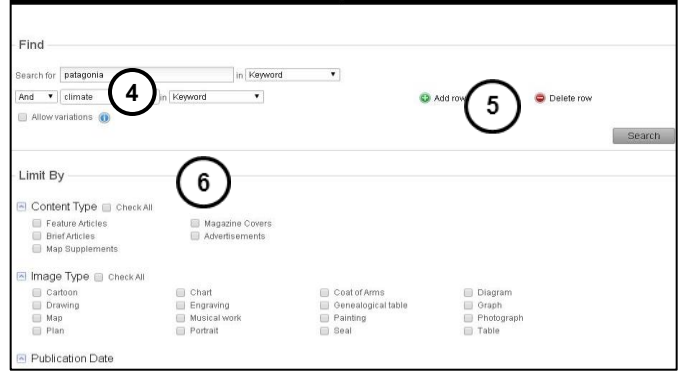

Otras opciones: Usted puede buscar número a número en la revista, seleccionando "Browse magazines" y haciendo clic sobre la cubierta del ejemplar que desea revisar .

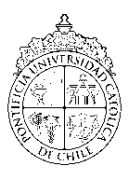

# **Guía de Uso National Geographic Magazine Archive 1888-1994**

### Visualice y administre sus resultados

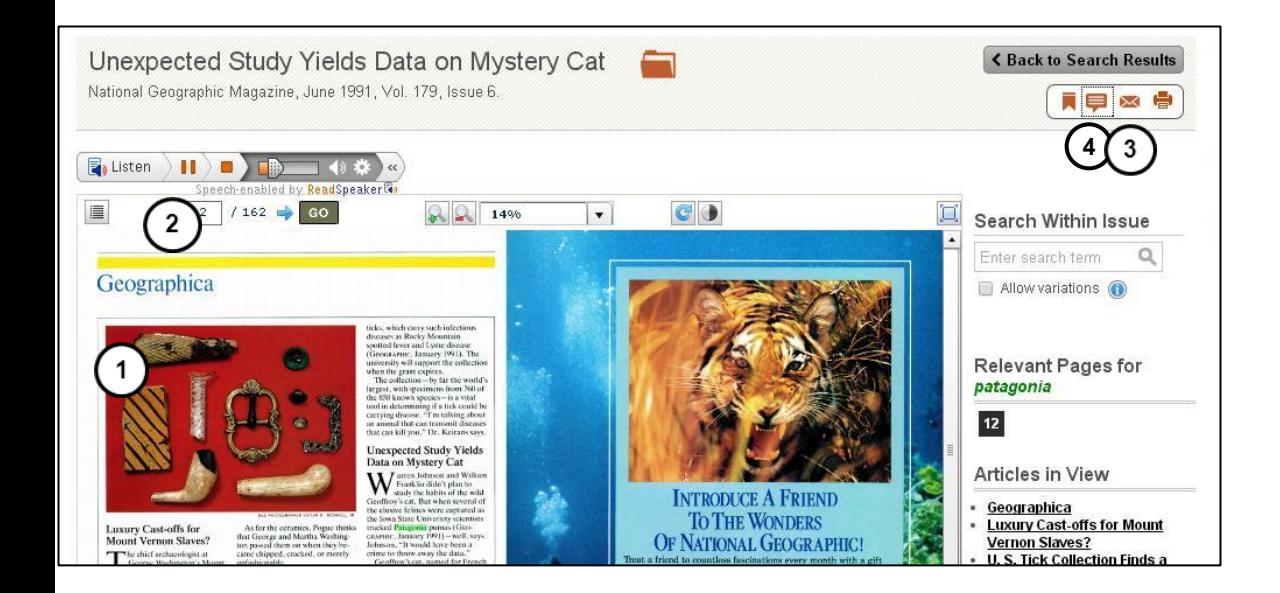

- 1. Acceda al artículo versión impresa.
- 2. Escuche el artículo si así lo desea.
- 3. Envíe el artículo a su email.
- 4. Utilice opciones para citar
- 5. Use citación automática para normas APA o MLA.
- 6. Exporte a su gestor de citas, si así lo prefiere.

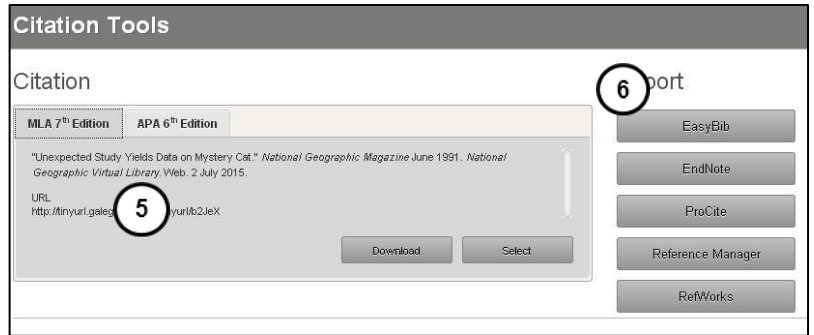

Si necesita más ayuda, **solicítela a su bibliotecóloga:** Jacqueline Santis J. 222354 7511 o  $\boxtimes$  jsantisj@uc.cl

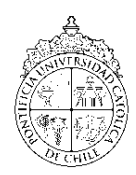

PONTIFICIA UNIVERSIDAD CATÓLICA DE CHILE / BIBLIOTECAS UC